# **Excelmodellen voor financieel-economische informatie**

**H.N.A. Vlootman**

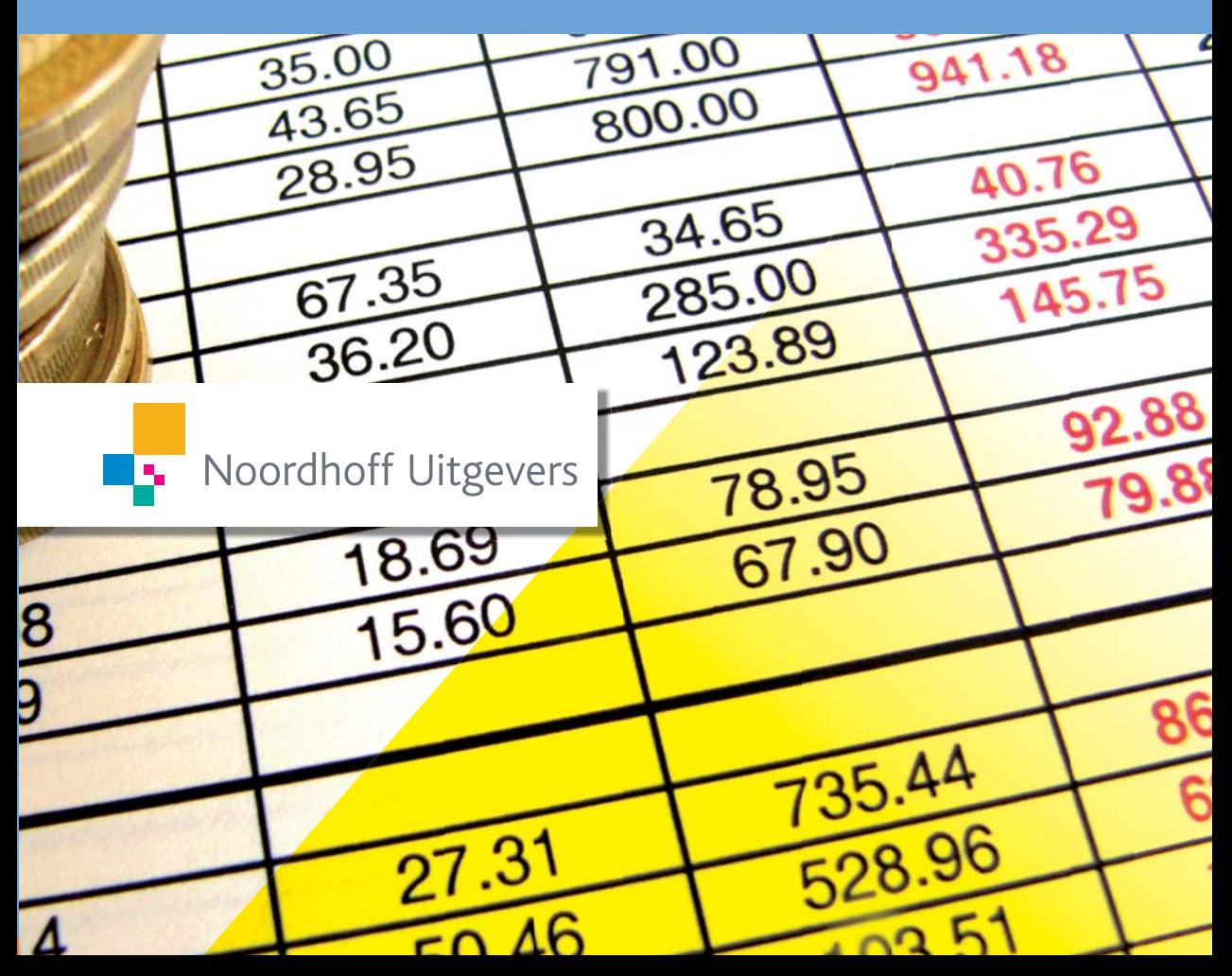

**Excelmodellen voor fi nancieel-economische informatie**

Voor: Meta, Clara & Tamara. 'My local back-up'

## $\textcolor{blue}{\bullet}$

## **Excelmodellen**  voor financieel**economische informatie**

H.N.A. Vlootman

Noordhoff Uitgevers Groningen | Houten

Eventuele op- en aanmerkingen over deze of andere uitgaven kunt u richten aan: Noordhoff Uitgevers bv, Afdeling Hoger Onderwijs, Antwoordnummer 13, 9700 VB Groningen, e-mail: info@noordhoff.nl

#### 0 1 2 3 4 5 / 12 11 10 09 08

© 2008 Noordhoff Uitgevers bv Groningen/Houten, The Netherlands. Behoudens de in of krachtens de Auteurswet van 1912 gestelde uitzonderingen mag niets uit deze uitgave worden verveelvoudigd, opgeslagen in een geautomatiseerd gegevensbestand of openbaar gemaakt, in enige vorm of op enige wijze, hetzij elektronisch, mechanisch, door fotokopieën, opnamen of op enig andere manier, zonder voorafgaande schriftelijke toestemming van de uitgever. Voor zover het maken van reprografische verveelvoudigingen uit deze uitgave is toegestaan op grond van artikel 16h Auteurswet 1912, dient men de daarvoor verschuldigde vergoedingen te voldoen aan Stichting Reprorecht (postbus 3060, 2130 KB Hoofddorp, www.cedar.nl/reprorecht). Voor het overnemen van een of meer gedeelten uit deze uitgave in bloemlezingen, readers en andere compilatiewerken (artikel 16 Auteurswet 1912) kan men zich wenden tot Stichting PRO (Stichting Publicatie- en Reproductierechten Organisatie, postbus 3060, 2130 KB Hoofddorp, www.cedar.nl/pro).

*All rights reserved. No part of this publication may be reproduced, stored in a retrieval system, or transmitted, in any form or by any means, electronic, mechanical, photocopying, recording, or otherwise, without the prior written permission of the publisher.*

ISBN (ebook) 978-90-01-85179-8 ISBN 978-90-01-70496-4 NUR 782

#### **Dankwoord**

Een paar woorden van dank voor personen, die dit boek mogelijk hebben gemaakt.

Allereerst Otto Venema, de uitgever. Inspirerend, sturend en duwend heeft hij mij aangezet tot het schrijven van dit boek. Ik waardeer de manier waarop hij rekbaarheid heeft gegeven aan de deadlines voor dit boek.

Adri Gijssen heeft een belangrijk stempel op dit boek gedrukt. Zijn positie, vanuit het oogpunt van de student, is heel waardevol geweest. Zo ook zijn de correcties, die de leesbaarheid van het boek hebben verhoogd, zeer zeker van grote waarde geweest. Zijn belangeloze inzet bewonder en waardeer ik zeer.

Olaf Penne, medestrijder en kenner van Excel, heeft gekeken naar de volledigheid van de modellen. Ook zijn aanwijzingen zijn zeer waardevol gebleken.

Paul Vlootman, mijn broer, heeft vanuit de praktijkkant zijn visie gegeven. De oefenmodellen op de website zijn voor een deel gebaseerd op zijn praktijkkennis.

Dit boek was nooit tot stand gekomen als mijn partners in Kees Horden & partners B.V. en eigenaren van Bureau Kees Horden B.V, trainers in financieel management, mij niet de kans hadden gegeven om trainer te worden. Daarom moeten hier wel de namen staan van Kees Horden, directeur en Richard Take, mede-eigenaar. Een speciaal woord van dank is gericht aan Kees de Jong, mede-eigenaar, vriend en degene die ervoor heeft gezorgd dat wij elkaar naast vriendschappelijk ook zakelijk hebben gevonden.

Last but not least Meta, die veel tijdens dit proces van mij te verduren heeft gehad.

Ô

In al de jaren dat ik Exceltrainingen geef word ik praktisch bij iedere training geconfronteerd met de vraag hoe je grip kunt krijgen op Excelmodellen. Het is mij in de loop der jaren steeds meer duidelijk geworden dat een Excelmodel feitelijk bestaat uit twee delen:

Enerzijds de analyse en de structuur van het model en anderzijds bestaat het model uit de Exceltechnieken.

Over het tweede punt bestaan veel boeken, die tot diepgaande kennis van Exceltechnieken leiden. Over het eerste punt is echter zelden een boek te vinden. Als het al wordt behandeld, dan is dat slechts incidenteel. In mijn beleving is dat onjuist, want het een kan niet zonder het ander. Het moge duidelijk zijn: dit boek behandelt beide delen.

In de praktijk wordt het al snel duidelijk dat een gebrek aan analyse en een ontbrekende structuur leiden tot 'Bloemkool'-modellen. Dat werkt als volgt: in eerste aanvang wordt een mooi staatje gemaakt, waarbij alles (invoer, uitvoer, berekeningen) in een blad staat. Vervolgens wil iemand toch nog een bepaalde functionaliteit toevoegen. Ergens aan de zijkant van het model wordt dit dan bijgebouwd. Na verloop van tijd leidt dit tot eilanden, zogenaamde bloemkoolrozen, rondom het eerste uitgangspunt. Uiteindelijk is sprake van een praktisch onmogelijk nog te beheren model. In andere gevallen is sprake van een wildgroei aan bladen in een model, waarvan uiteindelijk een groot deel niet wordt gebruikt. In de praktijk blijkt dan dat een gedegen analyse van de vraagstelling en een adequate logische structuur waar vooraf goed over is nagedacht, de doorslaggevende succesfactoren zijn om tot een goed werkbaar en beheersbaar model te komen.

Ik ben mij ervan bewust dat de keuze voor het behandelen van Exceltechnieken, analyse en structuur in één gezamenlijke uitgave, leidt tot een steile leercurve. Niet alleen wordt de lezer geconfronteerd met de technische mogelijkheden van Excel, ook wordt een aanslag gepleegd op zijn logisch denkvermogen. De kracht en de zwakte van Excel is echter gelegen in de complete vrijheid die de gebruiker heeft om zijn model samen te stellen. Dit aspect maakt het belangrijk dat de gebruiker een grondige analyse van de vraagstelling maakt, deze vertaalt in een heldere indeling en vervolgens via de kortste weg van invoer tot resultaat komt. Dat vraagt van de gebruiker/ontwerper vaak een andere logica dan hij gewend is. Het aanbrengen van de juiste logische hiërarchie speelt daarbinnen een belangrijke rol.

Men staat er vaak niet bij stil, maar het bouwen van een model vraagt voortdurend om het maken van keuzes. Iedere keuze moet passen in het uiteindelijke ontwerp en beeld dat de ontwerper voor ogen heeft. Het maken van een analyse in de voorfase heeft tot doel om te oefenen in het omzetten van het concept in een werkbaar model.

De modellen zijn allemaal ontstaan uit de koker van de auteur. Deze zijn per definitie niet zaligmakend. Er zijn in feite oneindig veel mogelijkheden om een model te bouwen. Het is onmogelijk om te stellen dat een model verkeerd is als het antwoord op de vraag juist is. De beoordeling van een model ligt namelijk niet zozeer in het antwoord op de vraag, maar in de mate van beheersbaarheid. Zo zouden veel gebruikte modellen compacter kunnen zijn, door bijvoorbeeld meer gebruik te maken van geneste functies. De winst in compactheid gaat dan echter weer ten koste van de beheersbaarheid. Een ontwerper moet voortdurend zijn keuzes afwegen om een juiste balans te vinden.

De kracht van dit boek ligt dan ook niet in het – hoe leerzaam en noodzakelijk ook – klakkeloos nabouwen van de modellen, die in dit boek worden toegelicht, maar in het stimuleren van de eigen vindingrijkheid en het ontwikkelen van een eigen handschrift in Excel. Een vaardigheid, die wanneer je deze eenmaal in de vingers hebt, niet alleen vruchten zal afwerpen in de bedrijfspraktijk, maar ook veel (Excel)plezier zal geven.

H.N.A. Vlootman

Rotterdam, voorjaar 2008

### **Inhoud**

**Inleiding** *13*

#### **Deel 1 Modellen** *17*

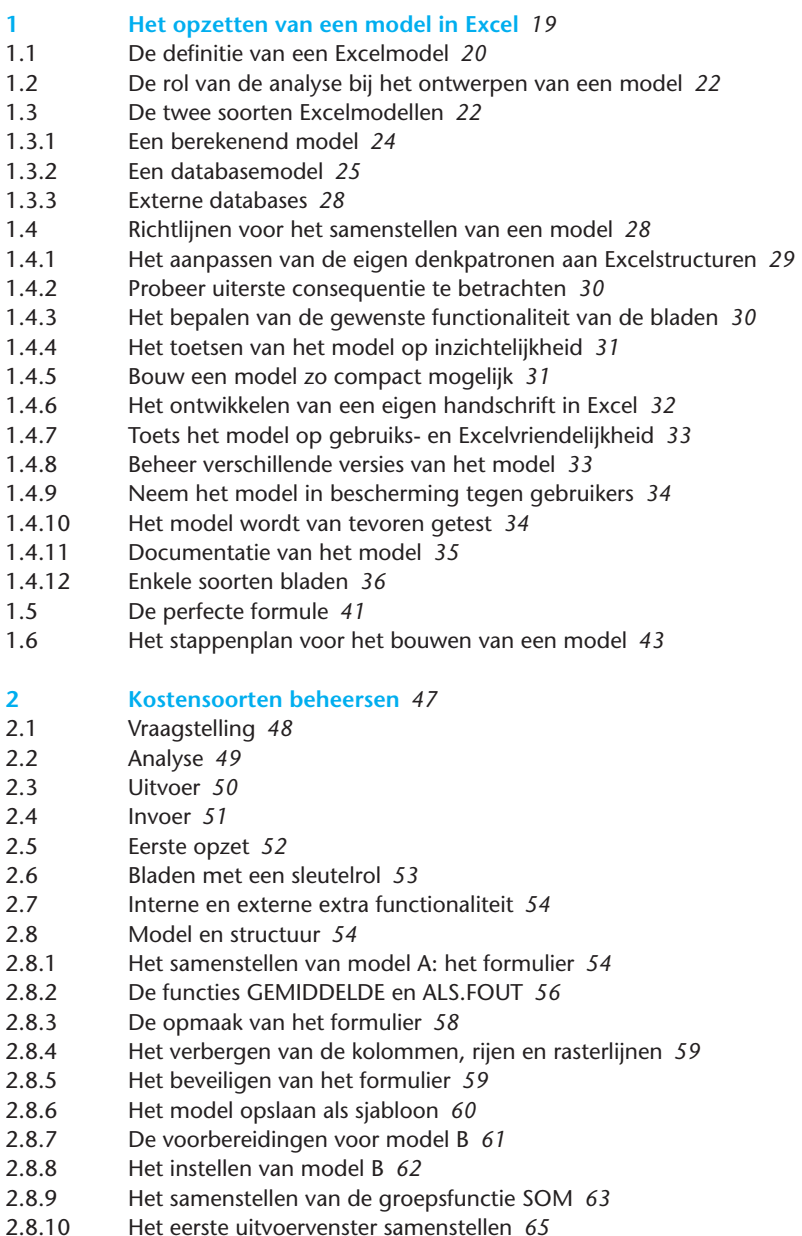

- 2.8.11 De berekening van grenswaarden *66*
- 2.8.12 Het instellen van het blad Controle *69*
- 2.8.13 De opmaak van het blad Uitvoer en Controle *72*
- 2.8.14 Het invoeren van het waarschuwingsignaal bij budgetoverschrijdingen *73*
- 2.8.15 De voorwaardelijke opmaak *75*
- Insert 2.1 Beveiliging van een model *7*7
- Insert 2.2 Berekenen van gemiddelden *7*9
- Insert 2.3 Sjablonen *81*
- Insert 2.4 Groepsfuncties *82*
- Insert 2.5 De ALS-functie *83*
- Insert 2.6 Rekenen met percentages *85*
- Insert 2.7 Voorwaardelijke opmaak *86*
- **3 Een accountoverzicht samenstellen** *87*
- 3.1 Vraagstelling *88*
- 3.2 Analyse *88*
- 3.3 Uitvoer *89*
- 3.4 Invoer *89*
- 3.5 Eerste opzet *90*
- 3.6 Bladen met een sleutelrol *91*
- 3.7 Interne en externe functionaliteiten *91*
- 3.8 Model en structuur *92*
- 3.8.1 De lijsten in het blad Lijsten SysVar *92*
- 3.8.2 De opbouw van de database *93*
- 3.8.3 Het valideren van invoer *94*
- 3.8.4 De verwerking van datums *96*
- 3.8.5 Het venster van maanden en jaren *97*
- 3.8.6 De invulling van de functie DBSOM *98*
- 3.8.7 De samenstelling van de criteria *98*
- 3.8.8 De indeling van het blad Berekeningen *100*
- 3.8.9 De uitvoering van de functie DBSOM *100*
- 3.8.10 De berekening van kengetallen *102*
- 3.8.11 De afronding van het blad Uitvoer *102*
- 3.8.12 De berekeningen op basis van selectie in de database *103*
- 3.8.13 De zoekfunctie VERT.ZOEKEN *104*
- 3.8.14 Het samenstellen van argumenten voor de zoekfunctie *104*
- 3.8.15 De samenwerking tussen VERT.ZOEKEN en SUBTOTAAL *106*
- 3.8.16 De afronding van het blad Invoer *107*
- Insert 3.1 Het verschil tussen een draaitabel en databasefuncties *108*
- Insert 3.2 Validatie van cellen *111*
- Insert 3.3 Datum en tijdfunctie *113*
- Insert 3.4 De werking van databasefuncties *114*
- Insert 3.5 Filters *116*
- Insert 3.6 De functie SUBTOTAAL *118*
- Insert 3.7 Zoekfuncties *120*
- **4 Een begrotingsmodel ontwerpen** *123*
- 4.1 Vraagstelling *124*
- 4.2 Analyse *124*
- 4.3 Uitvoer *125*
- 4.4 Invoer *125*
- 4.5 Eerste opzet *126*
- 4.6 Bladen met een sleutelrol *126*
- 4.7 Interne en externe extra functionaliteit *127*
- 4.8 Model en structuur *127*
- 4.8.1 De samenstelling van lijsten in het blad SysVar *127*
- 4.8.2 De vensters in het blad Invoer *128*
- 4.8.3 De voorbereiding van de functie HORIZ.ZOEKEN *128*
- 4.8.4 De uitvoering van de functie HORIZ.ZOEKEN *131*
- 4.8.5 De voorbereidingen voor samenstelling van besturingselementen *132*
- 4.8.6 De functie TRANSPONEREN *132*
- 4.8.7 De instelling en verwerking van het besturingselement *134*
- 4.8.8 De functie VERT.ZOEKEN *134*
- 4.8.9 Het beheren van namen *136*
- 4.8.10 Het rekenkundige gemiddelde *136*
- 4.8.11 De berekening van de cumulatieve kwartaalcijfers *137*
- 4.8.12 De voorwaarden voor berekening van de afwijking *140*
- 4.8.13 De berekening van de afwijking *141*
- 4.8.14 De afronding van het model *143*
- Insert 4.1 Validatie versus keuzelijst met invoervak *146*
- Insert 4.2 De werking van een keuzelijst met invoervak *148*
- Insert 4.3 Het instellen van het tabblad Ontwikkelaars *151*
- Insert 4.4 De werking van de functie TRANSPONEREN *152*
- Insert 4.5 Het beheren van namen *154*
- **5 Het importeren van bedrijfsinformatie** *157*
- 5.1 Vraagstelling *158*
- 5.2 Analyse *159*
- 5.3 Uitvoer *161*
- 5.4 Invoer *162*
- 5.5 Eerste opzet *163*
- 5.6 Bladen met een sleutelrol *164*
- 5.7 Interne en externe functionaliteit *164*
- 5.8 Model en structuur *165*
- 5.8.1 Het linken van cellen tussen werkmappen *165*
- 5.8.2 De voorbereiding van de conversie van de importgegevens *167*
- 5.8.3 De conversie van de invoer naar een database voor de draaitabellen *169*
- 5.8.4 Het samenstellen van de draaitabellen *174*
- 5.8.5 De instelling van de keuzerondjes voor berekening van accountnummers *178*
- 5.8.6 De instelling van de keuzerondjes voor berekening van valuta *180*
- 5.8.7 Het gebruik van het besturingselement Kringveld *181*
- 5.8.8 Het afronden van het blad Maandoverzicht *182*
- 5.8.9 Een toetsenbordmacro maken *183*
- 5.8.10 Het koppelen van de macro aan een besturingselement *184*
- 5.8.11 De werkmap met macro opslaan *185*
- Insert 5.1 Beveiligingscentrum van Excel *187*
- Insert 5.2 Importeren van externe bestanden *190*
- Insert 5.3 Draaitabellen *192*
- Insert 5.4 Samenstellen van een toetsenbordmacro *194*
- Insert 5.5 De syntax van de in hoofdstuk 5 gemaakte toetsenbordmacro's *197*

#### **Deel 2 Excelgereedschappen** *199*

**6 De werking van Excel** *201*

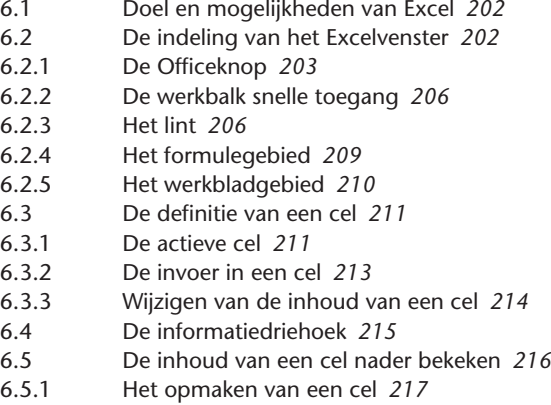

- 6.5.2 Het opmaken van een cel in datum- en tijdnotatie *218*
- 6.6 Het verplaatsen of kopiëren van de inhoud van een cel *219*
- 6.6.1 Slim kopiëren met de vulgreep *220*
- 6.7 Omgaan met kolommen en rijen *221*
- 6.8 Omgaan met bladen *222*

#### **7 De gereedschappen van Excel voor het bouwen van een model** *225*

- 7.1 Real-time berekening van gegevens *226*
- 7.2 Kenmerken van celwaarden *226*
- 7.2.1 Linken *227*
- 7.2.2 Formules *230*
- 7.2.3 Functies *233*
	- Enkelvoudige functie *235*
		- Geneste functies *237*
		- Groepsfuncties *239*
		- Matrixfuncties *240*

 Wanneer wordt er een formule gebruikt en wanneer een functie? *243* Onderscheid tussen invoer en variabelen in formules en functies *244*

- 7.2.4 Namen *245* Namen met een bereik *247* Doen en laten bij het geven van namen *248* 7.3 De overige gereedschappen *249*
	- Bereiken *249* Objecten *251*

 **Register** *253*

 $\mathbf{\widehat{O}}$ 

In deze uitgave behandelen we de kennis en vaardigheden die aan de orde komen bij het maken van Excelmodellen. Het werken met Excel heeft als voordeel dat iemand geheel naar eigen inzicht en voorkeuren zijn analyse kan loslaten op de door hem gewenste probleemstelling. De ervaring leert dat Excel steeds vaker wordt ingezet als verlengstuk op de bestaande automatisering die een bedrijf of organisatie in huis heeft. Dat heeft te maken met het feit dat de meeste gebruikers vertrouwd zijn met het werken met Excel en Excel als een vast onderdeel van Microsoft Office, flexibel inzetbaar is in het bedrijfsproces.

Dit boek gaat uitgebreid in op het werken met Excelmodellen in een bedrijfsmatige omgeving.

Het maken van een Excelmodel is iets dat men in de praktijk door vallen en opstaan leert. Deze uitgave wil daarbij een leidraad zijn voor iedereen die voor het eerst in Excel een model moet samenstellen en zijn weg hierin nog moet vinden. Centraal staat het samenstellen van een in de tijd *beheersbaar* model.

Ook is deze uitgave geschikt voor iedereen die nog geen enkele kennis en ervaring heeft met het werken met Excel. Wij hebben daarom gekozen voor een opzet waarin ook de basiskennis en vaardigheden van Excel worden toegelicht (deel 2).

Daarnaast zullen ook de reeds gevorderden onder de Excelgebruikers nuttige en niet eerder onderkende kennis en vaardigheden via dit boek leren kennen.

Deze uitgave is verder als checklist of naslagwerk bij werk of studie te gebruiken.

In de meeste standaardwerken over Excel, zoals Basiscursus Excel en Excel voor gevorderden, worden weliswaar alle mogelijkheden die Excel heeft, toegelicht, maar tot nu toe is nooit een kader gegeven en de bijbehorende werkwijze toegelicht voor het maken van een analyse met een (werkbaar) Excelmodel.

Allereerst wordt een aantal richtlijnen gegeven, waar iemand op moet letten bij het maken van een Excelmodel voor het opzetten van een analyse, die algemeen gelden.

Kern van het boek is het stappenplan waarin in logische volgorde alle stappen behandeld worden, die noodzakelijk zijn om tot een goed en werkbaar Excelmodel te kunnen komen (hoofdstuk 1). Vervolgens worden in hoofdstuk 2 tot en met hoofdstuk 5 verschillende modellen uitgewerkt, die aan de hand van een geschetste situatie uit de praktijk samen worden opgebouwd. Door middel van deze stapsgewijze uitleg, krijgt de lezer steeds meer inzicht hoe de samenstelling van het model verloopt. Daarnaast wordt bij het uitwerken van het model verwezen naar de bijlagen, de zogenaamde inserts. Daarin staat relevante achtergrondinformatie en extra toelichting op de genoemde toepassingen in het model. Deze verwijzingen zijn te herkennen aan het tekentje dat in de marge staat en verwijst naar de plaats waar de lezer de uitleg of extra toelichting over het desbetreffende onderwerp terug kan vinden.

Verschillende soorten modellen passeren de revue, die allemaal een bepaald onderdeel in het bedrijfsproces behandelen. De lezer bouwt zo relevante basiskennis op, die hij straks in de praktijk zelf naar eigen inzicht verder kan toepassen.

Het boek is in twee delen opgebouwd. Het eerste deel gaat in op het maken van een analyse, het toepassen van het stappenplan en de samenstelling van het model en de logische stappen die daarin moeten worden genomen om tot een beheersbare structuur te komen. Aan de hand van praktijkvoorbeelden worden uitwerkingen getoond van hoe een model kan worden opgebouwd (hoofdstuk 1 t/m 5).

In het tweede en tevens laatste deel, de hoofdstukken 6 en 7, komen vervolgens de basiskennis en vaardigheden van Excel 2007 aan de orde en geven we relevante achtergrondinformatie over het gebruik en de technieken die Excel kent. Het ligt aan het kennisniveau van de lezer of deze informatie voor hem nuttig is.

Een ervaren gebruiker van Excel zal wellicht over de hier behandelde onderwerpen meer dan voldoende kennis beschikken. Voor de opzet van deze uitgave is er voor gekozen om toch deze kennis en vaardigheden mee te nemen. Hij kan deze laatste twee hoofdstukken dan als checklist of als naslagwerk bij de verdere praktische opbouw van het boek gebruiken.

*a* Hoofdstuk 1 omschrijft allereerst een aantal aandachtspunten om een Excelmodel te bouwen. In dit hoofdstuk wordt ingegaan op hoe modellen worden samengesteld en welke keuzes daaraan ten grondslag liggen. Vervolgens wordt het stappenplan toegelicht om een model samen te stellen. Dit stappenplan is het uitgangspunt voor de opbouw van ieder model en vormt de basis voor alle gepresenteerde modellen in deze uitgave.

 Een aantal modellen wordt uitgewerkt aan de hand van dit stappenplan van hoofdstuk 1. Per model wordt door middel van een praktijkcasus een vraagstelling gepresenteerd die het uitgangspunt vormt voor de bouw van het model. Daarbij gaan we uit van de volgende logische structuur: allereerst wordt een vraagstelling geformuleerd. Deze dient eerst geanalyseerd te worden voordat begonnen wordt met het ontwerp van het model. Daarna wordt het model aan de hand van het stappenplan uitgewerkt. Ieder model wordt zo vanuit een blanco werkmap opgebouwd en krijgt uiteindelijk zijn definitieve vorm. Aan de hand van figuren wordt dit proces inzichtelijk gemaakt. Daarnaast zijn bijlagen (de inserts) opgenomen waarin de lezer relevante uitleg en achtergrondinformatie kan vinden over het behandelde onderwerp, genoemd in de marge. Het tweede deel bestaat uit twee hoofdstukken:

*b* Hoofdstuk 6 geeft informatie over de basis van Excel. Dit betreft indeling en gebruik van een werkmap.

*c* Hoofdstuk 7 geeft informatie over de noodzakelijke gereedschappen om een model te kunnen bouwen.

#### **De gebruikte modellen**

De vier modellen komen uit de praktijk. De opdrachten zijn opzettelijk niet versimpeld. Het is de bedoeling van dit boek dat de lezer, na bestudering van de stof en enige zelfstudie, zelf een model kan samenstellen.

Naast deze uitgave zijn verdere modelopdrachten en oefeningen be schikbaar op de website bij dit boek.

Ieder model (hoofdstuk 2 tot en met 5) wordt als volgt benaderd:

- **·** Een model is een aaneenschakeling van keuzes. Die keuzes variëren van: de uitleg van de vraagstelling tot en met welke gereedschappen worden ingezet. De vooraf gemaakte keuzes bepalen uiteindelijk de (blad)structuur waarbinnen je zo consequent mogelijk het model moet uitwerken. Deze werkwijze maakt dat je veelvuldig door bladen heen en weer moet werken. Dat kan voor de startende modelbouwer verwarrend zijn. Bij iedere volgende stap in het actieve blad is in de marge de naam van het blad weergegeven. Hetzelfde is gedaan bij de aanvang van nieuwe subparagrafen. De lezer kan zo gedurende het ontwerpproces de gemaakte stappen gemakkelijk volgen.
- **·** Ieder model heeft zijn eigen knelpunten; punten waarbij de uitwerking complex wordt en de ontwerper telkens opnieuw keuzes moet maken ten aanzien van welke bladen, functies en andere elementen hij opbouwt. Ieder knelpunt wordt logisch omschreven en de te behandelen keuzes worden daarbij uitgewerkt en door middel van figuren inzichtelijk gemaakt. De knelpunten worden zorgvuldig stap voor stap uitgewerkt.
- **·** De modellen zijn gekozen op basis van de volgende argumenten:
	- De gereedschappen behoren tot de meest gebruikte in Excel.
	- De moeilijkheidsgraad loopt per model op.
	- Het zijn gangbare bedrijfsmodellen die naar eigen inzicht verder te ontwikkelen zijn.

#### **De gereedschappen van Excel**

Om een model te kunnen bouwen moet de gebruiker bekend zijn met de gereedschappen, die Excel te bieden heeft. Dit valt weer uiteen in twee onderdelen:

- 1 De benaming van de elementen van Excelonderdelen. Hoofdstuk 6 geeft uitleg over de basis van Excel. Hier zijn begrippen te vinden, die de gebruiker nodig heeft om te begrijpen hoe Excel werkt. Ook wordt ingegaan op begrippen als cellen, kolommen, rijen en bladen.
- 2 De gereedschappen om een model te bouwen. In hoofdstuk 7 worden de cruciale gereedschappen van Excel nader uitgelegd. Het gaat hier niet om detailuitleg van alle functionaliteiten van Excel, maar over de basisgereedschappen, die noodzakelijk zijn om een model te kunnen bouwen. Dit hoofdstuk bestaat voornamelijk uit technieken en Excelfunctionaliteiten waardoor een model beheersbaar kan worden gemaakt. Als een specifiek gereedschap met een voorbeeld

wordt behandeld, is dit bedoeld om de gevraagde functionaliteit te verduidelijken. In principe worden de toegepaste gereedschappen behandeld in de modellen.

Het gehele boek is bedoeld om de gebruiker in te wijden in het maken van een analyse door middel van het bouwen van een Excelmodel. Tevens heeft het boek de mogelijkheid om te dienen als naslagwerk.

#### **De in dit boek gebruikte conventies**

In dit boek wordt gebruikgemaakt van de volgende omschrijvingen:

- **·** Bladnamen
- **·** Functies worden omschreven als Excel ze toont, namelijk in hoofdletters.
- **·** Gebruikers invoer.
- **·** Namen.
- **·** Internetverwijzingen.
- Definities.

In de marge is de volgende informatie te vinden:

- **·** Verwijzingen naar hoofdstukken, paragrafen en inserts waar extra informatie is te vinden.
- **·** Trefwoorden
- **·** De naam van het actieve blad.

In dit boek is gebruikgemaakt van de Nederlandstalige Office Ultimate 2007 en Nederlandstalige Vista Ultimate. De modellen zijn echter samen te stellen in iedere versie van Office 2007.

### **Modellen**

**1**

**B** M

H H

H HEL Ē

R H

11: 11: 11:

H H. H

● 第一章 三重 三重

- **1 Het opzetten van een model in Excel** *19*
- **2 Kostensoorten beheersen** *47*
- **3 Een accountoverzicht samenstellen** *87*
- **4 Een begrotingsmodel** *123*
- **5 Het importeren van bedrijfsinformatie** *157*

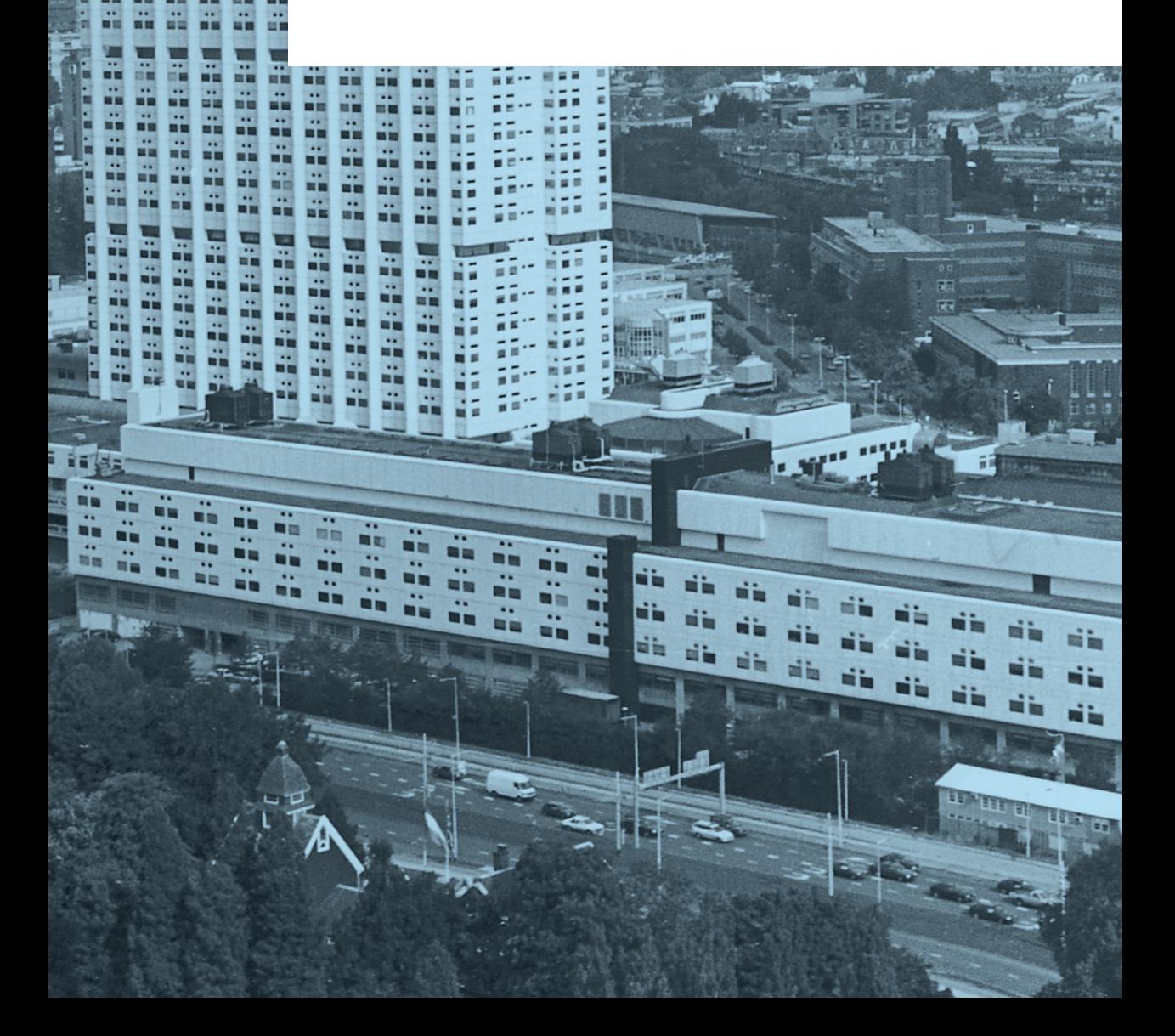

## **Het opzetten van een model in Excel**

- **1.1** De definitie van een Excelmodel
- **1.2 De rol van de analyse in het ontwerpen van een model**
- **1.3 De twee soorten Excelmodellen**
- **1.4 Richtlijnen voor het samenstellen van een model**
- **1.5 De perfecte formule**

**1**

777

第2章

|光明光明光明光明光明光明光明

■ 2012年12月11日

■ 中国の語の語の語の語 ■ 34 34 34 34 ■中国の時の頃の頃 **Manufacturer** ■ 2010年10月10日 ■ 中国の語の語の語の 医细胞瘤 Ē

E F ERE **HEE** 

■ 東京都市 藤原 | 東京

前に関す ■ 中国の語の語の語の語の語 Ė

圍

第3話5話 ○時の時の時の時の時 a

> **1.6 Het stappenplan voor het bouwen van een model**

Inzicht in bedrijfmatige of organisatorische processen leidt uiteindelijk tot betere resultaten, tenminste in de meeste gevallen. Het probleem daarbij is niet of in een bedrijf voldoende informatie beschikbaar is, maar of het mogelijk is om deze op een efficiënte manier te verzamelen en te analyseren. De standaardoplossingen die geboden worden in de aanwezige softwarepakketten, bieden niet altijd een antwoord of analysemogelijkheid op de specifieke vraagstelling. Het zelf bouwen van een model in Excel biedt de gebruiker deze mogelijkheden wel. Hij kan zijn analyse geheel volgens eigen inzichten en behoeftes op een eenvoudige manier loslaten op het probleem. Te denken valt bijvoorbeeld aan het opzetten van een analyse om de verkopen in het bedrijf te monitoren of het opzetten van een begrotingsmodel, waarbij door het ingeven van de productieaantallen automatisch het aantal personeelsmedewerkers, de benodigde grondstoffen en de machines wordt aangegeven. Of bijvoorbeeld wanneer in een analyse cijfers uit de administratie van de verkoopafdeling op een eenvoudige wijze gekoppeld kunnen worden aan de cijfers uit de financiële administratie van het bedrijf. Je kunt dan zelf een financiële analyse en afdelingsrapportage naar eigen wensen en behoeftes opzetten. De ervaring leert dat bestaande automatiseringsmogelijkheden daar vaak niet flexibel genoeg voor zijn. Met Excel kan dat wel.

De kracht van Excel is dat het opzetten van een model veel keuzevrijheid laat. Dat kan echter tegelijkertijd ook een zwakte van Excel vormen. Het kan ook leiden tot onbeheersbare modellen en inconsistent gebruik in de hand werken.

In dit hoofdstuk wordt ingegaan op enkele richtlijnen voor het maken van een werkbaar model in Excel. Het is goed om deze aandachtspunten in het achterhoofd te houden, voordat je begint met het ontwerpen van een model. Vervolgens wordt ingegaan op een stappenplan dat het uitgangspunt is voor het samenstellen van een beheersbaar en gebruiksvriendelijk Excelmodel.

Het doel is om inzicht te krijgen in het ontwerpproces en daarnaast kennis van het bouwen van een model in Excel. Naast de algemene vaardigheid in het maken van analyses, vereist dit ook de nodige basiskennis van Excel en de gereedschappen die men in Excel kan gebruiken. In het tweede deel van deze uitgave, in de hoofdstukken 6 en 7, worden de basiselementen van Excel nader toegelicht.

Allereerst wordt in dit hoofdstuk ingegaan op de specifieke kenmerken van Excelmodellen en welke soorten modellen men kan onderscheiden. Vervolgens worden enkele richtlijnen of aandachtspunten genoemd waar je op moet letten, voordat je begint met het opzetten van een model. De kern van dit hoofdstuk vormt het stappenplan waarin uitgebreid alle basisregels in logische volgorde worden besproken, die nodig zijn voor het samenstellen en structureren van een Excelmodel.

Dit stappenplan vormt tevens de verdere rode draad in deze uitgave. Uitgaande van de gestelde voorbeelden in elk hoofdstuk, wordt aan de hand van dit stappenplan een model langzaam opgebouwd en samengesteld. De lezer krijgt door middel van zelfstudie steeds meer inzicht over de opzet van een model, zodat hij straks zonder enige moeite met de opgedane kennis en ervaring zelf aan de slag kan.

#### **1.1** De definitie van een Excelmodel

Wat wil een model zeggen? In algemene zin is een model:

**'een statistisch en wiskundig geheel van gegevens dat door middel van het toepassen van grootheden waargenomen feiten ontleent aan de werkelijkheid en deze tracht te verklaren.'**

De volgende definitie van een model is van toepassing op een Excelmodel: **Definitie van een model** 

> **'Een Excelmodel is een werkmap, die voor een langere periode voor hetzelfde doeleinde wordt gebruikt en als zodanig wordt ontworpen.'**

Bedenk bij deze definitie het volgende:

**·** Een model dat voldoet aan deze twee criteria, kan op ieder gewenst moment altijd opnieuw worden gebruikt.

- **·** Het begrip langere periode kan de ontwerper al naar gelang de omstandigheden telkens zelf bepalen.
- **·** Een goed model biedt altijd voldoende ruimte om nieuwe elementen toe te voegen. Het samenstellen van een model blijkt in de praktijk niet eenvoudig. Om een logisch opgebouwd model samen te stellen zijn minstens twee ingrediënten nodig, namelijk een begin- en een eindpunt, dat wil zeggen, de invoer en de uitvoer. In een onjuist samengesteld model worden deze twee nogal eens door elkaar gebruikt, waardoor verwarring ontstaat.
- **·** Invoer, dat wil zeggen: welke informatie ligt ten grondslag aan de analyse en op welke manier is deze informatie beschikbaar.
- **·** Uitvoer, dat wil zeggen: welke gegevens moeten er uiteindelijk worden getoond?

Figuur 1.1 laat een voorbeeld zien van een verkeerd opgezet model.

#### Figuur 1.1

![](_page_22_Picture_60.jpeg)

#### **1.2 De rol van de analyse bij het ontwerpen van een model**

- **·** Het maken van een analyse is niet noodzakelijkerwijze gebonden aan het werken met Excel. Toch valt of staat een goed Excelmodel met een degelijke onderbouwde analysestructuur. Die vormt immers de basis van het model. Wij gaan in deze paragraaf in op de stappen die noodzakelijk zijn voor het maken van een goede analyse: allereerst dient men de probleemstelling te formuleren, want aan ieder analyse ligt immers een probleemstelling ten grondslag.
- **·** Voordat één karakter in Excel wordt getypt, dient men deze probleemstelling al geanalyseerd te hebben.
- **·** Pas na het maken van deze analyse kan men beginnen met een logische indeling op bladniveau van het model.
- **·** Tijdens het opzetten van het model wordt regelmatig teruggegrepen naar deze allereerste analyse van de probleemstelling, zodat men tijdens het bouwproces regelmatig controleert of deze nog steeds overeenkomt met het model in wording.

In de praktijk ontbreekt deze eerste analyse nogal eens, dat heeft de volgende oorzaken:

- Het maken van een juiste analyse hangt af van een specifieke situatie en de probleemstelling wordt door meerdere factoren beïnvloed.
- **·** Het maken van een goede analyse is iets dat men in de praktijk door vallen en opstaan leert en niet uit een boek valt te leren.

Vaak komen Excelmodellen tot stand onder grote tijdsdruk en stress en is er weinig tijd om veel aandacht te besteden aan een gedegen vooranalyse.

Dat is jammer, want door dit wel te doen, levert dat uiteindelijk een enorme tijdsbesparing op. Bijvoorbeeld worden zo vaak voorkomende problemen zoals het telkens vastlopen in de uitwerking van het model, vanaf het begin voorkomen.

Naast een eerste analyse, waar je ruim de tijd voor moet nemen, helpt het ook om vanaf het begin te proberen een logische structuur voor het model neer te zetten. In de volgende paragrafen worden richtlijnen gegeven, die gelden voor de samenstelling van een model met een logische indeling.

#### **1.3 De twee soorten Excelmodellen**

Allereerst onderscheiden we twee soorten modellen in Excel:

- **·** een berekenend model;
- **·** een databasemodel.

In figuur 1.2 staat een typisch berekenend model afgebeeld.

Figuur 1.3 geeft een indruk van een databasemodel.

Elk model heeft zijn eigen kenmerken:

**Berekenend model**

**Eerste analyse**

**·** Een berekenend model kent weinig invoer van gegevens en rust zwaar(der) op het maken van berekeningen. Bij dit soort modellen

![](_page_24_Picture_35.jpeg)

#### **Databasemodel**

wordt vaak gebruikgemaakt van specifieke formules en functies.

**·** Een databasemodel verwerkt juist veel gegevens (data). Omdat deze gegevens vaak uit een (externe) database komen, wordt een databasemodel vaker ingezet om historische gegevens te analyseren. In databasemodellen wordt gewerkt met Excel (database) technieken, zoals filters of draaitabellen.

![](_page_25_Picture_52.jpeg)

≤ Filters: hfd 3, ins. 3.5

≤ Draaitabellen: hfd 5, ins. 5.3

Er is geen duidelijke scheidingslijn tussen de beide modellen te maken. In de praktijk worden beide modellen dan ook vaak door elkaar gebruikt.

#### 1.3.1 **Een berekenend model**

Een analyse voor de opzet van een berekenend model zou eenvoudig van opzet kunnen zijn. Maar helaas zie je in de praktijk vaak zeer complexe modellen. Dat komt doordat de vraagstelling bij dit type modellen niet goed is geanalyseerd. Een schema van de relaties tussen de bladen wordt dan ook al snel onduidelijk (zie figuur 1.4) en daarmee wordt ook het model onbeheersbaar in het uiteindelijke gebruik. De

**◆** Namen: hfd 7, p. 7.2.4

![](_page_26_Picture_1.jpeg)

opbouw van een logische structuur aan de hand van een heldere analyse is daarom voor dit soort modellen essentieel.

- **·** Een berekenend model wordt vaak gebruikt bij het maken van 'als dan'-analyses. Bijvoorbeeld voor het doen van voorspellingen; de invoergegevens worden gebruikt om een voorspelling te kunnen maken, na berekening, welke invloed die specifieke invoer op de werkelijkheid heeft. Te denken valt aan het maken van begrotingen, het doen van investeringsbeslissingen of het maken van kengetallenanalyses.
- **·** Het maken van kleinschalige overzichten, zoals bedrijfsconsolidatie en afdelingsoverzichten ten behoeve van rapportages.
- **·** Het maken van tijdregistraties en bedrijfsplanningen.
- **·** Het maken van projectberekeningen zoals budgetteringen en prijscalculaties.

Dit type modellen leunt zwaar op het maken van berekeningen en daarom is het erg belangrijk om in dit soort modellen extra aandacht te besteden aan een goede documentatie. Vaak is het na verloop van tijd moeilijk om nog te kunnen achterhalen hoe de berekening tot stand is gekomen, vooral wanneer de desbetreffende ontwerper van het model niet meer bij het bedrijf werkzaam is, is dit een probleem.

Berekenende modellen bevatten veel variabelen. Daardoor zijn in dit soort modellen veel namen gedefinieerd.

#### 1.3.2 **Een databasemodel**

Een databasemodel is een model dat gegevens via een database laat invoeren. Een database is een gestructureerde hoeveelheid gegevens en wordt in Excel opgebouwd in kolommen. De structuur van dit soort modellen kan betrekkelijk eenvoudig van opzet zijn. Er zijn echter ook situaties denkbaar dat het model bestaat uit een werkblad, waarin de berekeningen en de uitvoer door elkaar heen zijn gebruikt. Vaak zie je ook dat complexe schema's worden gebruikt.

Databasemodellen worden gebruikt bij:

- **·** Repeterende overzichten, soms dagelijks, vaak wekelijks of maandelijks om de bedrijfsvoortgang te volgen, bijvoorbeeld bij afdelingsbudgetten.
- **·** Planningen op basis van historische gegevens, bijvoorbeeld bij afdelingsbegrotingen.
- **·** Tijdsregistratie.

In deze modellen is vaak sprake van het automatisch importeren van informatie uit een externe database. De laatste ontwikkelingen binnen Microsoft geven een tendens weer dat Excel wordt gezien als verlengstuk, dat (flexibel) inzetbaar is bij analyses van gegevens uit grote bedrijfsoverspannende databases. De verzamelnaam hiervoor is business intelligence. Met de huidige staat van automatisering is het mogelijk om letterlijk alle gegevens over klanten, producten en concurrenten vast te leggen. Het analyseren van een dergelijke hoeveelheid gegevens, ook wel datamining genaamd, kan voor bedrijven een voorwaarde zijn om te overleven. Traditioneel wordt de berekening van de analyses gedaan door middel van custom-made programma's. Vaak zijn deze programma's erg kostbaar en star in het gebruik. Koppeling met een standaardrekenprogramma, zoals Excel, levert veel flexibiliteit op. Hier wordt dan vaak gebruikgemaakt van databasemodellen.

Databasemodellen hebben een aantal verplichte elementen. Zoals het gebruik van kopregels of de koppeling met een (externe) database. In de praktijk is het zonder meer noodzakelijk om een kopregel (in het Engels: header) in een database te gebruiken.

Figuur 1.5 toont een database met een kopregel.

De definitie van een kopregel luidt:

**Een kopregel bestaat uit cellen, die fungeren als een omschrijving voor de inhoud van de onderliggende kolommen.**

**Een kopregel is altijd en zonder uitzondering de bovenste, eerste rij in een Exceldatabase. Dit hoeft niet altijd rij 1 te zijn.**

Het is noodzakelijk om een kopregel in een database te gebruiken omdat bijvoorbeeld draaitabellen werken door middel van een kopregel. Zonder kopregel kun je dus geen draaitabel samenstellen. Ook bij het werken met filters zijn kopregels noodzakelijk; filters zonder kopregels geven vaak onbetrouwbare resultaten.

Bij het gebruik van kopregels gelden de volgende aandachtspunten:

- **·** Het heeft de voorkeur om een kopregel in één woord, bijvoorbeeld 'Naam' of 'Bedrag' te omschrijven.
- **·** Daarbij zinvolle en herkenbare namen te gebruiken die uniek zijn. Het gebruikmaken van dezelfde omschrijving boven meerdere kolommen is vragen om problemen. Belangrijk is om altijd alle kopcellen van tekst te voorzien, ook als er maar een paar cellen zijn ingevuld.

**Kopregel**

![](_page_28_Picture_9.jpeg)

#### 1.3.3 **Externe databases**

Een ander typerend element van een databasemodel is de invoer van gegevens vanuit een database. Databases kunnen volledig in Excel worden opgebouwd, maar in de praktijk worden deze gegevens meestal geïmporteerd vanuit een externe database. Specifiek voor de ver- en bewerking van gegevens is er in het lint een tabblad Gegevens opgenomen. In de onderverdeling Externe gegevens zijn de opties opgenomen om externe databases te importeren.

≤ Het lint: hfd 6, p. 6.2.3

Externe databases importeren via het lint: zie figuur 1.6.

![](_page_29_Picture_101.jpeg)

#### **1.4 Richtlijnen voor het samenstellen van een model**

Als je een model gaat maken, is het noodzakelijk om eerst een kader te definiëren. Het is daarbij belangrijk om rekening te houden met de in deze paragraaf genoemde aandachtspunten. Deze zijn te zien als algemene richtlijnen voor de opzet van een logisch en beheersbaar model met een heldere structuur. Het is van belang om deze aandachtspunten altijd in het achterhoofd te houden en om hier regelmatig op terug te grijpen tijdens het bouwen van het model. Op deze wijze kun je toetsen of het model in wording, nog steeds met deze eerste uitgangspunten klopt.

**Richtlijnen**

Deze richtlijnen zijn verwoord in de volgende aandachtspunten: In de voorbereiding:

**·** Soms wijken de logische denkpatronen die wij gewend zijn, af van de logische denkpatronen van Excelstructuren. Het is daarom van belang om de eigen denkwijze aan te passen aan de Excelstructuren.

- **·** Het is van belang om uiterste consequentie te betrachten (en dit is letterlijk zo bedoeld).
- **·** Bepaal van tevoren de gewenste functionaliteit van het model en de werkbladen.
- **·** Evalueer van tevoren de gemaakte opzet, dat wil zeggen; toets het model in gedachten op haar inzichtelijkheid.

Tijdens het bouwen van het model:

- **·** Probeer een model zo compact mogelijk te bouwen; vermijd daarbij het gebruik van overbodige elementen.
- **·** Probeer een eigen handschrift in Excel te ontwikkelen.
- **·** Toets het model regelmatig op gebruiks- en Excelvriendelijkheid.
- **·** Beheer verschillende versies van het model.
- **·** Hanteer een beveiligingsysteem zodat de gebruikers tegen zichzelf in bescherming worden genomen en de kans op fouten wordt verminderd.

Als het model gereed is:

- **·** Voordat je het model in de praktijk gaat gebruiken, is het raadzaam het model nogmaals te testen op deze aandachtspunten.
- **·** Tot slot wordt het model gedocumenteerd. Te denken valt aan: de opbouw van formules, de gehanteerde namen, de bindingen tussen bladen en dergelijke. Als de documentatie bedoeld is voor de gebruiker, denk dan ook aan het aanbrengen van een handleiding.

Excel biedt een ontwerper alle vrijheid om een model te maken naar eigen inzicht. Een werkwijze die afwijkt van deze aandachtspunten kan natuurlijk, want ieder model vraagt in feite om een eigen en unieke opbouw. Het is echter wel wenselijk om bij iedere werkwijze die men kiest, aandacht te besteden aan de achterliggende motivatie hoe men tot de keuzes is gekomen. Ook is het raadzaam om de opzet altijd goed te documenteren zodat men de gekozen opties altijd kan onderbouwen en verdedigen.

In de volgende subparagrafen gaan wij op deze aandachtspunten in.

#### 1.4.1 **Het aanpassen van de eigen denkpatronen aan Excelstructuren**

Het is handig om je te realiseren dat bouwen van een model een bepaald denkpatroon vereist. Vaak wijkt het denkpatroon in Excel af van het 'gewone' denkpatroon.

Een voorbeeld:

Op de lagere school wordt bij een optelling het totaal onder de cijfers geplaatst. In Excel leidt deze structuur vaak tot verschillende eilandjes, waardoor de gebruiker door het blad moet scrollen om de resultaten te zien. Het is daarom handiger om de hoofdlijnen (de optellingen) boven in het blad te plaatsen en de details gegroepeerd daaronder.

Verschil van denken met Excel:

**·** De menselijke geest is in staat om gestructureerd te denken en te werken. (On)bewust worden hoofd- en bijzaken uit elkaar gehou-

den. Excel kent deze hiërarchische manier van denken niet: hoofden bijzaken zijn van gelijke aard. De ontwerper dient daarom zelf deze structuur in het model aan te brengen.

- **·** In Excel zijn onnoemelijk veel keuzemogelijkheden die tot hetzelfde resultaat leiden. Dit kan een nadeel zijn (veel gebruikers van Excel leggen dit overigens uit als een voordeel!) maar daardoor is het noodzakelijk om zelf consequent te blijven in het bouwen van een model. Probeer bij het ontwerpen hierop te anticiperen.
- **·** Werken met Excel betekent het ontwikkelen van een ander denkpatroon. Het bouwen van een model vraagt daarom om een logische exercitie. Bijvoorbeeld lijkt het onlogisch om te beginnen met de uitvoer en te eindigen met de invoer in de ontwerpfase en om te beginnen met de invoer en te eindigen met de uitvoer tijdens het bouwen van het model. Tijdens iedere stap in dit proces vindt deze logische exercitie plaats. Het is dan noodzakelijk dat deze keuzes – op zijn minst voor de ontwerper – goed gemotiveerd zijn. Dit punt vormt vaak de bottleneck bij het ontwerpen van een model.

#### 1.4.2 **Probeer uiterste consequentie te betrachten**

*Het ontwerp van een model begint met de analyse. Daarna wordt vastgesteld welke werkbladen noodzakelijk zijn.* Het is duidelijk dat een zinvolle en consequente benaming van de bladen van groot belang is.

Ook dien je consequent te zijn in het vaststellen van de structuur van een model. Met name ten aanzien van de volgende punten: **·** De volgorde van de bladen. **·** Het groeperen van bladen door tabkleuren. **·** De keuzes welke bladen zichtbaar zijn en welke worden verborgen. Ieder model kent uiteraard zijn eigen unieke structuur. *Een consequente werkwijze is vooral van belang bij het bepalen van de invoer. De invoer mag namelijk slechts op één plaats geschieden. Deze eis wil niet*  zeggen dat alle invoer onder elkaar moet staan, maar wel dat voor één invoer *ook één cel wordt aangewezen. Als invoer meer dan één keer voorkomt, dan noemen we dat: redundantie, in een model is dat niet toegestaan.* Invoer vindt plaats in één cel, deze is duidelijk en als zodanig gemar-**Structuur van een model** Linken: hfd 7, p. 7.2.1

keerd. Ieder verder gebruik van deze waarde geschiedt vervolgens door middel van linken (verwijzingen) naar andere cellen. Invoer kun je wel in verschillende werkbladen vinden, bijvoorbeeld in Invoer, Variabelen en soms Uitvoer. Dit doet echter niets af aan het principe dat invoer slechts in één cel plaatsvindt. Handmatige invoer dient altijd door het aanbrengen van dezelfde opmaak duidelijk herkenbaar te zijn, zodat geen misverstanden kunnen ontstaan. Ook hiervoor geldt dus, dat men een consequente werkwijze dient te hanteren ten aanzien van de gekozen opmaak.

#### 1.4.3 **Het bepalen van de gewenste functionaliteit van de bladen**

*Een ander belangrijk aandachtspunt in de voorbereidende fase is het (consequent) indelen van de werkbladen naar hun functie. Ieder blad mag vervolgens alleen voor die functie worden gebruikt.*

#### **Functionaliteiten van de werkbladen**

Daarbij is het van belang om de verschillende functionaliteiten van de werkbladen van elkaar te onderscheiden. In deze paragraaf vind je een overzicht van de meest gebruikte functies van werkbladen in Excel. Het is niet altijd nodig om de naam van de functionaliteit aan een werkblad mee te geven. De werkbladen die in dit overzicht worden genoemd zijn niet per definitie altiid nodig om in een model op te nemen. Het is echter wel van belang dat een werkblad uitsluitend één gekozen functionaliteit heeft en niet meer.

De meest gebruikte functionaliteiten in Excel zijn:

- **·** Berekeningen
- **·** Controle
- **·** Invoer
- **·** Uitvoer
- **·** Variabelen
- **·** Systeemvariabelen
- **·** Controles
- Grafieken
- **·** Handleiding.

Een aantal van deze functionaliteiten wordt nader toegelicht in paragraaf 1.4.12.

#### 1.4.4 **Het toetsen van het model op inzichtelijkheid**

Een model dient inzichtelijk en helder in het gebruik te zijn. Bijvoorbeeld ten aanzien van de volgende punten:

- **·** De structuur van de bladen dient voor de gebruiker helder te zijn.
- **·** Het gebruik van namen voor variabelen in het model maakt het 'lezen' van het model veel gemakkelijker.
- **·** Het gebruik van een eigen persoonlijke en consequente stijl maakt het model ook inzichtelijker voor de gebruiker zelf.

De meest gemaakte gedachtefout is: 'Ik heb het model ontworpen, dus ik weet echt wel hoe het werkt'. Als namelijk na een bepaalde periode het model dient te worden bijgesteld, leert de praktijk dat hoe meer aandacht is besteed aan deze aandachtspunten des te inzichtelijker een model is geworden. Dit is zeker een voordeel als de ontwerper van het model niet meer bij het bedrijf werkzaam is en toekomstige ontwerpers met het model verder willen werken.

#### 1.4.5 **Bouw een model zo compact mogelijk**

Maak alleen gebruik van de meest noodzakelijke elementen. Het lijkt een open deur, maar in de praktijk zie je vaak onnodige functionaliteiten in een model verschijnen.

In figuur 1.7 staat een voorbeeld van een model met veel overtollige bladen.

**Inzichtelijkheid van een model**

**◆** Namen: hfd 7, p. 7.2.4

![](_page_33_Picture_77.jpeg)

#### **Compact en sober model**

Het uitgangspunt is om een model zo compact en sober mogelijk te ontwerpen. Overbodige tierelantijntjes maken het model nodeloos complex en vooral behoorlijk rekenintensief. Wanneer een model daardoor te traag wordt, dan werkt het model averechts en demotiverend.

Compact bouwen begint al in de ontwerpfase. Wanneer een probleemstelling al met een ambivalent doel tot stand is gekomen, neemt de kans alleen maar toe dat het model in de uitwerking ook zal vastlopen.

#### 1.4.6 **Het ontwikkelen van een eigen handschrift in Excel**

**Eigen handschrift in Excel**

Ieder persoon heeft een eigen handschrift, een eigen unieke werkwijze. Ook het werken in Excel vraagt om de ontwikkeling van een dergelijk eigen handschrift. Een eigen handschrift in Excel wil zeggen, de persoonlijke voorkeur die iemand heeft voor de opmaak, de keuze van namen, bladen en dergelijke. Het is handig dat je deze persoonlijke voorkeuren leert te ontwikkelen en deze ook in een lijst vastlegt.

In figuur 1.8 staat een voorbeeld van een persoonlijke lijst.

![](_page_33_Picture_78.jpeg)

Het hebben van een eigen handschrift is ook nuttig, want het vergroot de kans dat een werkmap bij opening meteen wordt herkend. Ook de structuur en de naamgeving zijn dan snel terug te vinden. Soms hanteren bedrijven ook een eigen handschrift, de zogenaamde 'corporate identity'. Dit zijn richtlijnen voor onder andere opmaak en naamvoering, waaraan elke gebruiker zich binnen het bedrijf dient te houden. Daar waar ruimte is in een 'corporate identity' verdient het aanbeveling om een eigen handschrift toe te passen. Denk bijvoorbeeld aan de mogelijkheid dat een bedrijf het te gebruiken lettertype en een verplicht logo heeft vastgesteld. Dat geeft je wel de ruimte om je eigen kleur voor de kopteksten te gebruiken, zodat het model toch herkenbaar wordt als van jouw hand.

#### 1.4.7 **Toets het model op gebruiks- en Excelvriendelijkheid**

**Gebruiks- en Excelvriendelijkheid** Een model is uiteindelijk ten dienste van de gebruikers die er straks mee gaan werken en dient dus gebruiks- en Excelvriendelijk te zijn. Probeer bijvoorbeeld de gebruiker niet met, voor hem, oninteressante berekeningen te vermoeien. Een model werkt het beste als een gebruiker alleen bepaalde variabelen kan invullen of alleen kan invoeren op een duidelijk aangegeven plaats in het model en dan de resultaten kan zien. Het is belangrijk om de gewenste gebruiksvriendelijkheid ook van tevoren te toetsen.

Gebruik bij de indelingen van ieder blad geldige bereiken. Autofilters bijvoorbeeld werken op basis van een bereik. Ook als de definitie van bereiken gehanteerd wordt waar het niet strik noodzakelijk is (bijvoorbeeld in het blad Berekeningen), zal opvallen dat ook de structuur hanteerbaar wordt.

#### 1.4.8 **Beheer verschillende versies van het model**

Het is van belang om tijdens de ontwikkelperiode verschillende versies van het model regelmatig op te slaan. Als tijdens de ontwikkeling het resultaat van een onderdeel naar tevredenheid is – lees: het werkt zoals je had verwacht – wordt het bestand onder een andere naam opgeslagen. Vaak wordt de naam voorzien van de toevoeging ' vx', waar de letter x staat voor een volgnummer. Zie ook figuur 1.9. Als een volgend onderdeel niet naar verwachting werkt, dan kun je altijd terugvallen op een eerdere versie.

De praktijk wijst namelijk uit dat tijdens het bouwen van het model er altijd situaties ontstaan, waarin je tijdens de ontwerpfase niet had voorzien. Dan is het wel zo handig om over een back-up te beschikken.

![](_page_35_Figure_1.jpeg)

#### 1.4.9 **Neem het model in bescherming tegen gebruikers**

Bescherm de gebruiker tegen zichzelf, zodat hij niet onnodig fouten kan maken of in verwarring raakt over het gebruik, ook als je zelf de gebruiker bent. Te denken valt aan de volgende maatregelen:

- **·** Validatie van gegevens, een techniek waarbij invoer in cellen alleen gemaakt mag worden door middel van vooraf ingestelde waarden.
- **·** Het instellen van besturingselementen.
- **·** Het verbergen van werkbladen waar de gebruiker niets aan heeft.
- **·** Het verbergen van rijen en kolommen die de gebruiker niet nodig heeft.
- **·** Het inschakelen van de beveiliging zodra het model gereed is.

#### 1.4.10 **Het model wordt van tevoren getest**

Het is belangrijk om het model van tevoren goed door te testen.

Zaken die een gebruiker onbedoeld en ongewenst kunnen beïnvloeden moet je kritisch bekijken. Bijvoorbeeld is het model 'hufterproof'? Een model is 'hufterproof' dat wil zeggen dat het zodanig is beschermd, dat onbedoelde wijzigingen (bijna) onmogelijk zijn om door te voeren.

 $\bigoplus$  Validaties: hfd 3, p. 3.8 **◆** Besturingselementen: hfd 4, p. 4.8

**Hufterproof model**

Bedenk van tevoren wie de gebruikers straks zullen zijn:

- **·** Als een model alleen bestemd is voor eigen gebruik, dan is de 'hufterproof' van een model minder van belang.
- **·** Als het model echter bestemd is voor een groep gebruikers, of een afdeling, dan is de 'hufterproof' van groot belang.

Het werken in groepsverband kan ook betekenen dat anderen het model moeten kunnen aanpassen of aanvullen. Al deze elementen wegen mee in de beslissing welk niveau van beveiliging noodzakelijk is.

#### 1.4.11 **Documentatie van het model**

Last, but not least: tot slot dient een model goed gedocumenteerd te worden. Vaak wordt dit onderdeel over het hoofd gezien, door tijdsdruk en stress. Het is echter van belang om wel bij dit punt stil te staan, omdat documentatie een belangrijke rol speelt bij het onderhoud van het model. Daarbij geldt: hoe complexer het model, hoe belangrijker een uitgebreide documentatie is.

Een goede documentatie houdt twee dingen in: een feitelijke omschrijving van de werking van het model en een uitgebreide motivatie van de daarbij door de ontwerper gemaakte keuzes.

Documentatie kan in een Excelwerkmap geschieden of in een apart Worddocument. De manier en de plaatsing van documentatie behoort ook tot het eigen handschrift van de ontwerper.

Een mogelijkheid voor documentatie is bijvoorbeeld in kolom A in het blad Berekeningen. Hiervoor kunnen de volgende redenen zijn:

- **·** Het blad Berekeningen is niet voor de gebruiker bestemd, ergo: de gebruiker wordt niet met de documentatie geconfronteerd.
- **·** Ook kolom A is eenvoudig te verbergen. Kolom A en B (een lege kolom) kunnen eventueel naar wens worden verborgen.
- **·** Als een onderdeel naar tevredenheid werkt (of dit nu tijdens het bouwen blijkt of nadat het model klaar is) wordt de documentatie altijd aangevuld.
- **·** Als in een later stadium functionaliteit in het model wordt toegevoegd, dan worden op de daarvoor bestemde plaats regels ingevoegd. Het commentaar blijft dan op de juiste hoogte staan.

Figuur 1.10 laat een voorbeeld zien van documentatie in een kolom.

Je kunt ook een kopie maken van het model met daarin het opgeslagen commentaar, maar dat is *geen* goed idee. Twee versies van een werkmap bewaren, is vragen om problemen, omdat:

- **·** Vaak wordt bij aanpassing van het model, het tweede model met documentatie vergeten.
- **·** Het betekent dubbel werk: zowel het model als het model met documentatie moeten telkens worden aangepast.

De aandachtspunten, genoemd in deze paragraaf, zijn belangrijke richtlijnen om op terug te kunnen vallen in de uitwerking van het model. Het is aan te bevelen om deze regelmatig te checken in elke fase dat je

**Documentatie**

![](_page_37_Picture_111.jpeg)

aan het model werkt. Het kan je voor veel voorkomende beginnersfouten behoeden, echter ook de meer geroutineerde modellenbouwer zal deze aandachtspunten goed kunnen gebruiken.

#### 1.4.12 **Enkele soorten bladen**

In paragraaf 1.4.3 is gesproken over het indelen van werkbladen naar functie. De gekozen functies hebben ieder hun eigen specifieke kenmerken. In deze paragraaf wordt een aantal bladen die veel voorkomen met daarbij de voor hun karakteristieke eigenschappen toegelicht.

#### **Berekeningen**

**Kern van het model**

*In bijna ieder model vormt het werkblad Berekeningen de kern van het model. Het is de bedoeling dat dit blad dan ook alle berekeningen voor het gehele model bevat.*

Plaats berekeningen in een blad dat alleen en exclusief is bestemd voor berekeningen. Alle andere bladen bevatten geen enkele berekening.

De redenen hiervoor zijn:

- **·** Wanneer het model gereed is, heeft alleen de ontwerper nog toegang tot dit blad en is het blad verborgen voor de gebruikers.
- **·** Op deze wijze wordt het onderhoud veel eenvoudiger. Alle berekeningen staan bij elkaar, volgens een door de ontwerper bepaald stramien.
- **·** Het is handig, omdat alle berekeningen in dit blad bij elkaar staan, om ook alle documentatie over het model in dit blad op te slaan.

Het blad Berekeningen is in het schema van een model vaak het centrale werkblad, dat komt omdat er linken naar de berekeningen toe gaan en de resultaten worden gelinkt naar de andere bladen.

In sommige modellen wordt meer dan één blad gebruikt voor het maken van de berekeningen. In hoofdstuk 5 wordt bijvoorbeeld een model gepresenteerd waarin meerdere bladen voor de berekeningen worden gebruikt.

#### In figuur 1.11 is een voorbeeld van een berekeningsblad te vinden.

#### Figuur 1.11

![](_page_38_Picture_88.jpeg)

#### **Uitvoer**

Een werkblad met de functie uitvoer is, na het werkblad voor berekeningen, het belangrijkste blad: het bevat namelijk het resultaat van de vraagstelling. Je dient daarbij op de volgende punten te letten:

- **·** Probeer zo compact mogelijk gebruik te maken van de werkbladen. Het scrollen naar lager geplaatste resultaten kan zeer frustrerend zijn. Een ander pluspunt voor het compact houden van het uitvoerblad is dat het werkblad binnen het printbereik van de pagina blijft. De vuistregel is dat alle uitvoer op één vel A4-papier past.
- **·** Maak gebruik van besturingselementen, zodat de gebruiker verschillende varianten kan kiezen.
- **·** Maak gebruik van verschillende knoppen met toetsenbordmacro's, hyperlinken en dergelijke om een navigatiestructuur te maken, tenminste als het niet lukt om de uitvoergegevens beperkt te houden.
- **·** Maak, indien nodig, gebruik van een tweede uitvoerblad. De gebruiker mag in een uitvoerblad in principe geen mutaties doorvoeren.
- **·** Uitzonderingen op bovenstaande regel zijn variabelen bij 'als dan' analyses. Het moet dan mogelijk zijn om het resultaat van de invoer in een oogopslag te kunnen beoordelen.

≤ Toetsenbordmacro: hfd 5, ins. 5.4

**·** Besteed aandacht aan een aantrekkelijke vormgeving. Een verzorgde opmaak versterkt de gebruiksvriendelijkheid en de presentatie van het resultaat wordt overzichtelijker.

Figuur 1.12 toont een voorbeeld van een gecombineerd in- en uitvoerblad.

Figuur 1.12

![](_page_39_Picture_54.jpeg)

#### **Invoer**

Een invoerblad is het werkblad waar de gebruiker de invoer of mutaties in verwerkt. Soms wordt de invoer door het model zelf gegeneerd. Het is van belang dat het werkblad een herkenbare opbouw heeft. Ook is het gebruikelijk dat in de linkerkolom de omschrijving staat van datgene dat wordt ingevoerd en in de rechterkolom de mogelijkheid geboden wordt om de waarde in te vullen.

Figuur 1.13 toont een voorbeeld van een invoerblad.

![](_page_39_Picture_55.jpeg)

#### **Variabelen**

Variabelen zijn invoerelementen met een statisch karakter. Bij het gebruik van variabelen gelden de volgende aandachtspunten:

- **·** Je dient onderscheid te maken tussen variabelen die door de gebruiker kunnen worden gemuteerd en variabelen die door de werking van het model worden gegenereerd, de zogenaamde systeemvariabelen.
- **·** De opmaak van variabelen is identiek aan die van de opmaak van invoer in het blad Invoer.
- **·** Door de statische vorm van variabelen is het gebruik van een naam hier van toepassing.
- **·** Het blad kan zichtbaar worden gehouden of worden verborgen.

Veel gemuteerde variabelen kunnen ook bij het werkblad Uitvoer worden geplaatst, dat komt vaak voor bij 'als dan'-analysemodellen.

#### **Systeemvariabelen**

Systeemvariabelen zijn variabelen, die door het model worden gegenereerd of variabelen, die *niet* door de gebruiker mogen worden gemuteerd. Denk hierbij aan:

- **·** Invoerlijsten voor besturingselementen.
- **·** Het resultaat van besturingselementen.
- **·** Vaste lijsten voor vensters.
- Vaste teksten voor bijvoorbeeld grafiektitels.

Een blad voor systeemvariabelen wordt altijd verborgen.

#### **Controles**

Controlebladen bevatten controles op de verschillende functies binnen het model. Het heeft echter geen betrekking op de berekening van controles (die vinden plaats in het blad Berekeningen). Het is belangrijk om in ieder model een aantal zinvolle controles door te voeren. Een controleblad kan bijvoorbeeld de volgende onderdelen bevatten:

- **·** Controles op het functioneren van het model. Denk hierbij bijvoorbeeld aan evenwicht tussen Activa en Passiva in een balans.
- **·** Controles op de door de ontwerper of de gebruiker aangebrachte begrenzingen van het toepassingsgebied. Bijvoorbeeld wanneer het opgegeven budget wordt overschreden.
- **·** Controle of een geïmporteerd bestand in zijn geheel is geïmporteerd, bijvoorbeeld door middel van een visuele controle van de gegevens met het totaal in het bronprogramma geeft aan of de import goed is verlopen.

Controlebladen vergroten het gevoel van zekerheid bij de gebruiker. Figuur 1.14 bevat een voorbeeld van een controleblad.

#### **Grafi eken**

Het gebruik van grafieken heeft als voordeel dat sommige voorstellingen visueel inzichtelijk worden gemaakt voor de gebruiker. De keuze om gebruik te maken van werkbladen voor grafieken ligt geheel bij de ontwerper. Dit soort bladen vind je vaak in modellen staan, waar het resultaat is gekoppeld aan andere programma's, zoals Word of Power-Point. De rasterlijnen van het blad helpt in dit soort gevallen om de grafieken gelijke grootte mee te geven.

![](_page_41_Picture_9.jpeg)

#### **1.5 De perfecte formule**

Formules zijn uitvoeringselementen. Als zodanig hebben ze geen plaats in dit hoofdstuk, dat meer is gericht op analytische en structurele manieren om een model samen te stellen. Toch speelt de opzet van een formule een belangrijke rol in de beheersbaarheid van een model. Deze paragraaf gaat daarop in.

Het is overigens niet de bedoeling om bovenstaande titel al te serieus te nemen: er bestaat immers geen perfecte formule. Iedere berekening die leidt tot het gewenste resultaat, is een goede formule. In termen van beheersbaarheid is er echter wel een onderscheid te maken tussen goede en minder goede formules. Dit wordt gedemonstreerd in het onderstaande model.

De vraagstelling is als volgt:

*Evalueer in een Excelmodel of het getal 5 onder, tussen of boven de getallen 10 en 75 ligt. Het resultaat wordt in de cel waarin de functie is opgebouwd getoond. Maak gebruik van een geneste ALS-functie.*

≤ ALS-functie: hfd 2, ins. 2.5

≤ Geneste functies: hfd 7,

p. 7.2.3

Vijf varianten passeren hier de revue. Iedere variant levert het gewenste resultaat op en is dus goed. De eerste variant ziet er uit als in figuur 1.15.

#### Figuur 1.15 **Variant 1 van de perfecte formule**

![](_page_42_Picture_142.jpeg)

De manier waarop deze eerste variant van de formule werkt in het model is volkomen ongewenst. Deze formule is 'in zijn geheel' namelijk niet opnieuw te gebruiken. Dit komt omdat er geen enkele celreferentie wordt gebruikt. Stel dat de vraagstelling wordt aangepast naar: 'wat is het resultaat van het getal 30, in plaats van 5', dan moet de cel in de Editmode worden geplaatst en vervolgens moet twee keer het getal 5 in de functie gewijzigd worden. Dit is erg tijdrovend en inefficiënt. Tevens is de kans op fouten groter, omdat er meer gewijzigd moet worden. Als laatste kan opgemerkt worden dat het redundantie oplevert (het slechts één keer voorkomen van invoer) en dat is niet toegestaan. In de geneste functie gaat het namelijk over één en dezelfde 5 en deze 5 mag dus slechts één keer in het model voorkomen.

De tweede variant van de formule ziet er uit (let wel, de eerste variant staat in rij 2, de tweede variant in rij 4) als in figuur 1.16.

Bij de tweede variant wordt veel meer rekening gehouden met de mogelijkheden van Excel. Redundantie wordt hier voorkomen; de waarde 5 is nu in een cel geplaatst. Als nu een andere waarde wordt gevraagd, Figuur 1.16 **Variant 2 van de perfecte formule**

![](_page_43_Picture_90.jpeg)

dan is dit eenvoudig te realiseren. Typ in cel A4 een andere waarde en de formule zal (opnieuw) worden geëvalueerd. Ook het feit dat de verwijzing relatief is geplaatst, is gunstig: een waarde in cel A5 levert de mogelijkheid om de functie door te kopiëren, de functie kan over een groter gebied worden gebruikt. Toch is hier ook nog wel een kritische opmerking te maken. Bijvoorbeeld als je de grenzen wilt veranderen in 15 en 70, moet opnieuw de functie worden aangepast. Variant drie in rij 6 voorziet hierin. Zie figuur 1.17.

#### Figuur 1.17 **Variant 3 van de perfecte formule**

![](_page_43_Picture_91.jpeg)

In de derde variant op de formule worden in de functie de grenzen opgenomen in een aparte cel. Wijziging van één van deze cellen zorgt er voor dat de functie wordt herberekend op basis van de nieuwe grenzen. Ook hier is rekening gehouden met de mogelijkheid om de functie te kunnen kopiëren; de referenties naar de cellen met de grenzen zijn absoluut gesteld. Merk op dat de celverwijzingen naar de grenzen zijn geplaatst in het blad Variabelen. De grenzen behoren inderdaad tot dat domein. Maar ook hier is nog iets op aan te merken. Als een manager vraagt om de omschrijving 'lager' te vervangen door 'te laag' en de functie is ondertussen 500 regels naar beneden gekopieerd, dan kost een wijziging veel tijd. De volgende variant in rij 8 voorziet hierin. Zie figuur 1.18.

In de vierde variant zijn feitelijk alle variabelen vervangen door celreferenties. Ook is deze variant geschikt voor hergebruik. Toch kan deze variant nog verder worden verbeterd. Bijvoorbeeld wanneer na een langere periode wordt gekeken naar deze functie, dan is dat best lastig door

#### Figuur 1.18 **Variant 4 van de perfecte formule**

![](_page_44_Picture_85.jpeg)

de vele celverwijzingen. Er moet op zijn minst gekeken worden naar het blad Variabelen, dat is tijdrovend. In de laatste variant (zie rij 10) worden alle cellen met variabelen voorzien van namen, deze komt het dichtste bij de perfecte formule! Zie figuur 1.19.

#### Figuur 1.19 **Variant 5 van de perfecte formule**

**◆** Namen: hfd 7, p. 7.2.4

![](_page_44_Picture_86.jpeg)

Een goed samengestelde formule voldoet aan de volgende voorwaarden:

- **·** Alle (maar dan ook alle) onderdelen van de formule verwijzen naar cellen.
- **·** De onderdelen van de formule worden consequent op de daarvoor bestemde bladen geplaatst.
- **·** Aan de cellen met de onderdelen van de formule, die daarvoor in aanmerking komen, worden namen gegeven.

#### **1.6 Het stappenplan voor het bouwen van een model**

De in paragraaf 1.5 behandelde punten gelden in het algemeen als richtlijnen voor ieder model, maar leveren op zichzelf nog geen model op. In deze paragraaf gaan wij uitgebreid in op de basisregels die nodig zijn voor het samenstellen en structureren van een Excelmodel. Dit

stappenplan vormt tevens de leidraad voor de behandeling en uitwerking van de modellen die verderop in het boek aan de orde komen. Het is dus handig om regelmatig bij dit gedeelte stil te staan in het gebruik van deze uitgave.

Wat is nu een handige aanpak als een model samengesteld moet worden? Op grond van opgedane ervaring in de praktijk is het nu volgende stappenplan door de auteur ontwikkeld. Deze stappen zijn te zien als waardevolle basisregels, die een ontwerper als leidraad kunnen dienen om een Excelmodel te bouwen. Voor deze uitgave vormen zij de kapstok om de kennis en vaardigheden die noodzakelijk zijn om een model te bouwen, toe te lichten.

Deze stappen zijn in logische volgorde als volgt:

Begin eerst met een analyse van het probleem.

- 1 De vraagstelling: Formuleer de vraagstelling van het probleem. Dit geldt zeker bij complexe modellen. Excel is hierbij voorlopig nog niet nodig.
- 2 De analyse: Bepaal vervolgens de doelstelling van het model: wat moet worden (aan)getoond?
- 3 De uitvoer: Welke resultaten willen wij straks zien? Denk hierbij aan het absolute eindproduct: is dit een bepaalde waarde in een cel (bijvoorbeeld een totaal) of is het een bereik (bijvoorbeeld een maandoverzicht). Het gewenste eindresultaat kan ook een grafiek zijn of een element ten nutte van een ander Excelmodel. Het blad uitvoer speelt hierbij een grote rol. Vaak blijkt in de praktijk dat hier al problemen ontstaan, wanneer de doelstelling omtrent de uitvoer niet duidelijk omschreven is.
- 4 de invoer: Welke invoer is beschikbaar om dit eindproduct samen te stellen? Welke gegevens zijn beschikbaar en hoe wordt deze invoer beschikbaar gesteld? Denk bijvoorbeeld aan eigen invoer, invoer door derden of invoer afkomstig uit andere elektronische bronnen.
- 5 Welk soort model is geschikt? Bij deze stap hoort ook de keuze welk model je kiest, een database- of een berekenend model.

Hiermee is een eerste analyse afgerond. De kunst is nu om deze om te zetten in een eerste modelontwerp. Opnieuw is Excel hierbij nog niet nodig.

6 De eerste opzet: Schets vervolgens een eerste opzet, desnoods op een bierviltje, waarbij in grote lijnen de te gebruiken bladen worden benoemd en de onderlinge relaties tussen de bladen door middel van pijlen naar voren komen. De analyse van dit onderdeel kan veel tijd in beslag nemen: vaak is er een vraag, bijvoorbeeld: ik heb een bepaald overzicht nodig, maar het is nog niet duidelijk hoe de relaties lopen. Houd gedurende het traject rekening met het doen van aanpassingen; tijdens het bouwen van het model loop je vaak tegen onvoorziene situaties aan.

 Figuur 1.20 toont een voorbeeld van een schets van een eerste opzet.

**Stappenplan**

![](_page_46_Figure_1.jpeg)

- 7 Bladen met een sleutelrol. Bepaal welke van de bladen een sleutelrol hebben in het model. Een sleutelblad is een blad dat voor de werking van het model essentieel en onmisbaar is. Een voorbeeld van een blad met een sleutelrol is het blad Berekeningen. Zonder dit blad werkt het model niet. Het blad Controles speelt bijvoorbeeld bijna nooit een sleutelrol. Zonder dit blad werkt het model namelijk ook. De vuistregel hierbij is dat hoe minder sleutelbladen er zijn, hoe compacter het model is en daarmee beter beheersbaar. Pas als je een helder beeld hebt van het samen te stellen model, worden de verschillende bladen aangemaakt.
- 8 Interne en externe functionaliteit: Bedenk vervolgens welke functionaliteiten van Excel nodig zijn voor het model. Te denken valt aan het kiezen van de juiste functies en formules, maar ook zaken als welke besturingselementen nemen we op in het model, worden nu bepaald. Deze keuzes zijn afhankelijk van wie de uiteindelijke gebruikers van het model zijn. Als de ontwerper tevens de enige gebruiker is, dan volstaat een sober model met weinig functionaliteiten. Dat wordt echter anders naarmate het model meer gebruikers kent; dan zijn punten als compactheid, snelheid en gebruiksgemak belangrijker om naar te kijken.

 De keuze op welke plek eventuele extra functionaliteit wordt ingezet kan nu ook worden gemaakt. Te denken valt aan eventueel zelf ontwikkelde macro's of het invoegen van invoervensters, het maken van koppelingen met andere externe bestanden of het gebruikmaken van invoegtoepassingen.

Eindelijk: na al het voorgaande denkwerk, breekt het moment aan om het model te bouwen. Er wordt vaak in Excelkringen beweerd dat het bouwen van een model 80% van de tijd denkwerk is en dat 20% van de tijd noodzakelijk is voor de feitelijke realisatie. Neem maar aan dat deze regel opgaat.

De bovenstaande analyse is nodig voordat je met het echte bouwen kunt beginnen en zal tijdens het verdere bouwproces van het model telkens aangepast en/of aangevuld worden. Elk model is echter uniek in zijn soort en zal op een andere wijze worden samengesteld. De oplossingen die je zult kiezen voor een model zijn gebaseerd op de probleemstelling, de (on)mogelijkheden van de situatie, het analytisch vermogen, de kennis en de vaardigheden van Excel waarover de ontwerper beschikt. Een valkuil is daarbij om niet te snel te denken dat het model 'wel goed' is, ook al denk je dat je alle stappen in dit plan hebt uitgedacht.

Zeker een beginneling die voor het eerst een model in Excel ontwerpt, zal merken dat zijn analytisch vermogen nog moet groeien. Ook vraagt het heel wat 'puzzelen' om een compact model samen te stellen.

Documenteer alle bovenstaande handelingen: bedenk wel dat in het bedrijfsleven altijd verantwoording afgelegd dient te worden voor de gemaakte keuzes. Zorg er dus voor dat de gemaakte keuzes in Excel in ieder geval gemotiveerd zijn, ook als ze afwijken van het stappenplan.

Op de internetsite is het formulier Stappenplan te downloaden.